## **USING THE A875X SOCKET ADAPTER**

The A875X adapter allows the ANDROMEDA RESEARCH programming system to support a wide variety of 8051 UV eprom and flash based micro-controller devices. The adapter supports the original 8751 device plus the latest 87C5X and 89C5X devices from Intel, Atmel, Phillips-Signetics and AMD. The adapter has a configuration switch which sets modes for the different devices. The modes allow support for security bit programming and device erasure for flash based parts. **IMPORTANT NOTE:** Before you begin, select the device from the device selection table displayed by the control program (PEP) before inserting a microcontroller into the adapter socket.

## **INSERTING THE ADAPTER INTO THE PROGRAMMING SYSTEM**

Raise the handle on the programming unit socket to about 45 degrees and insert the adapter pins into the open socket. Release the handle to lock the adapter in place. **NOTE:**The adapter can only be inserted one way. Be sure the red dot is facing right. Devices are inserted into the 40 pin adapter socket with the notch facing the red dot.

## **SETTING THE ADAPTER DIP SWITCH - THE "S" AND "Z" COMMANDS**

The control program shows the switch settings for the adapter when the device is selected. You may recall the switch settings at any time by pressing "S" from the main command screen. Special functions such as erasing a flash device or setting the security bits require that the adapter dip switch be changed. The control program will display the switch settings for each operation. Special operations and functions are accessed using the "Z" (Device Options) command. For reference pusposes the illustration below shows a top view of the adapter and the dip switch settings for the different modes.

**SECURITY BITS** - Security bits are individual eprom or flash cells which are not part of the normal code array. These bits allow the code array to be protected (array cannot be read) plus disable other functions. Refer to the data sheet for the manufacturer of the device you are using to determine the function of each bit. A security bit is programmed using the "Z" command. To program a security bit, follow the instructions presented by the program in sequential order.

**IMPORTANT NOTE ABOUT CODE PROTECTED PARTS:** If you have an 87C5X/89C5X device which has the security bit(s) set, you will not be able to read data from the code array to copy the part. When you read the device, the contents may appear as all FF or other random data. There is no external mechanism for defeating a programmed security bit.

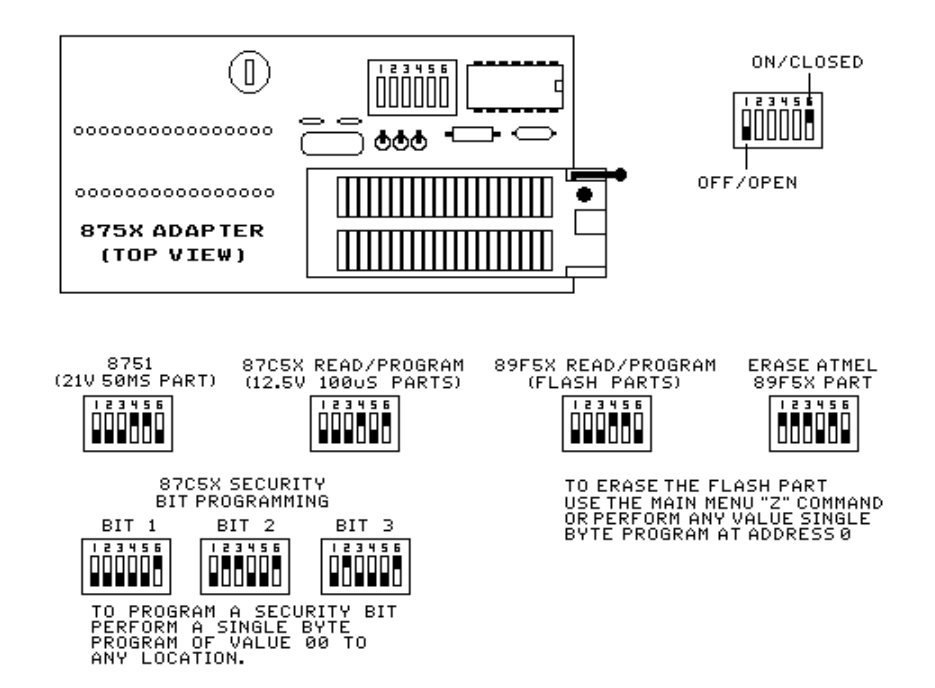